# Release Notes ArcSight™ Express

Version 4.5 SP3 Build 4.5.3.6126.0

August 24, 2010

ArcSight&

**Release Notes ArcSight™ Express, Version 4.5 SP3** 

Copyright © 2010 ArcSight, Inc. All rights reserved.

ArcSight, the ArcSight logo, ArcSight TRM, ArcSight NCM, ArcSight Enterprise Security Alliance, ArcSight Enterprise Security Alliance logo, ArcSight Interactive Discovery, ArcSight Pattern Discovery, ArcSight Logger, FlexConnector, SmartConnector, SmartStorage and CounterACT are trademarks of ArcSight, Inc. All other brands, products and company names used herein may be trademarks of their respective owners.

Follow this link to see a complete statement of ArcSight's copyrights, trademarks, and acknowledgements: <http://www.arcsight.com/company/copyright/>

The network information used in the examples in this document (including IP addresses and hostnames) is for illustration purposes only.

This document is ArcSight Confidential.

#### **Revision History**

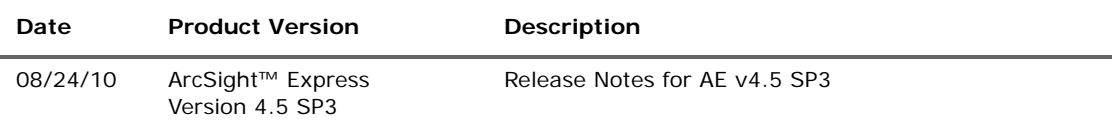

#### **ArcSight Customer Support**

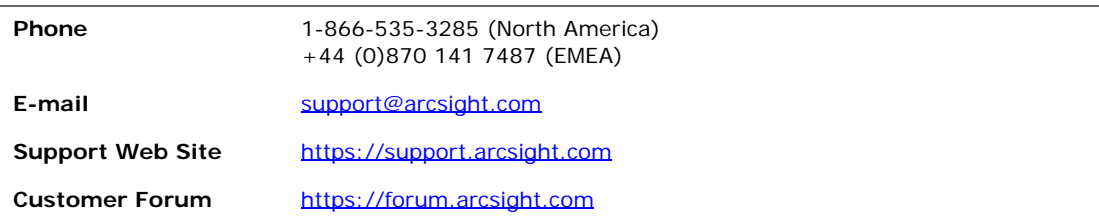

# **Contents**

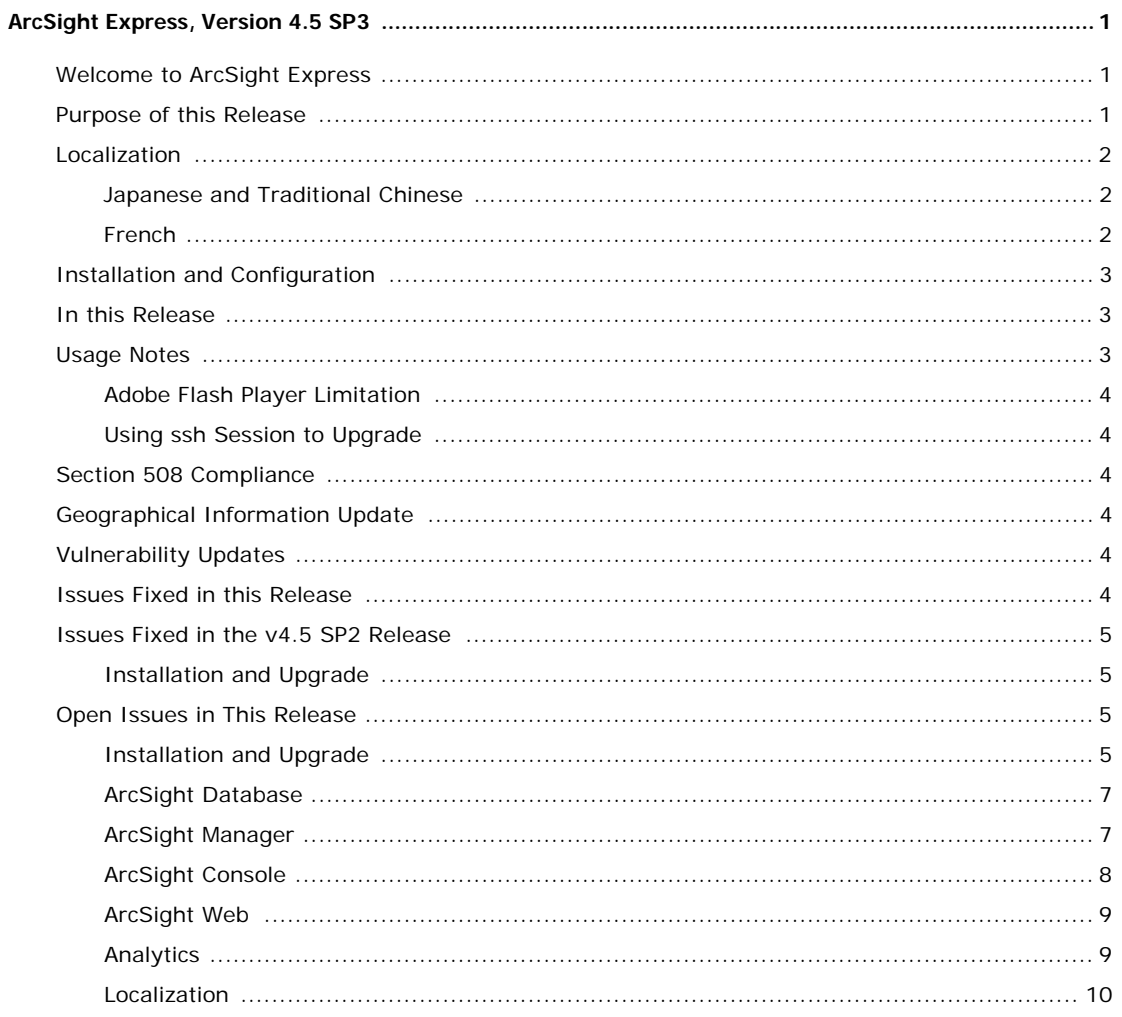

# <span id="page-4-1"></span><span id="page-4-0"></span>Welcome to ArcSight Express

ArcSight Express is a Security Information and Event Management (SIEM) system that leverages ArcSight ESM correlation capabilities in combination with an ArcSight Logger storage appliance. Delivers a streamlined, enterprise-level security monitoring and response system through a set of coordinated resources, such as dashboards, rules, and

reports, all of which are included as part of the ArcSight Express content.

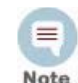

Refer to the *ArcSight ESM v4.5 SP3 Release Notes* for information about ArcSight ESM open technical issues.

Refer to the *ArcSight Logger v4.0 Release Notes* for information about ArcSight Storage Appliance open technical issues.

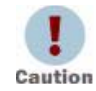

• Upgrade to v4.5 SP3 is supported from v4.5 SP1, v4.5 SP1 Patch 2, or v4.5 SP2 Patch 2. If you are upgrading from any other version of ESM, you are required to upgrade to an interim version from which upgrade to v4.5 SP3 is supported, before upgrading to v4.5 SP3.

For example, if you are upgrading from v4.5 GA to v4.5 SP3, you will be required to first upgrade your v4.5 GA installation to v4.5 SP1 **before** upgrading to v4.5 SP3. See the *Upgrading ArcSight Express from v4.5 GA to v4.5 SP1* document for details on upgrading to v4.5 SP1. Then use this guide to upgrade to v4.5 SP3.

• If you are on v4.5 SP2, make sure that you have the v4.5 SP2 Patch 2 installed before upgrading to v4.5 SP3.

## <span id="page-4-2"></span>Purpose of this Release

The purpose of this Service Pack is to:

- provide the latest JRE update
- address customer requested and other issues
- updates for geographical information and vulnerability mapping
- provide Oracle CPU certification with currently available CPU of July 2010 Update

#### <span id="page-5-0"></span>Localization

To configure the First Boot Wizard for localization of Japanese, Traditional Chinese, and French, complete the following steps.

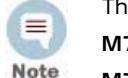

The following steps are only necessary for users on

```
M7100 appliance and
```
**M7200 appliance, 4.SP1 Patch 2**

#### <span id="page-5-1"></span>Japanese and Traditional Chinese

After you have completed configuration of the OS, "Finish Setup" appears on the screen.

- **1** Click **Next**.
- **2** When prompted on the "Enterprise Linux" screen, log in as user "root".
- **3** Retain this screen.
- **4** From directory /opt/arcsight/manager/i18n/common/, modify the following property files:

**Japanese**: common\_strings\_jp.properties

**Traditional Chinese**: common\_strings\_zh\_TW.properties

- **5** Comment out any of the following property: schedule.frequency.\*
- **6** Continue within the "ArcSight Express Configuration Wizard" to complete the remaining steps of configuration.

#### <span id="page-5-2"></span>French

After you have completed configuration of the OS, "Finish Setup" appears on the screen.

- **1** Click **Next**.
- **2** When prompted on the "Enterprise Linux" screen, log in as user "root".
- **3** From the "Welcome to ArcSight Express" screen, cancel the First Boot Wizard.
- **4** Open a shell and export the following environment variable:

ARCSIGHT\_LOCALE=ALL

export ARCSIGHT\_LOCALE

**5** Restart the wizard by typing:

cd /opt/arcsight/manager/bin

arcsight appliancefirstbootsetup

- **6** Under the **Select Language/Local** drop-down menu, choose **fr\_FR.UTF-8**.
- **7** Continue within the "ArcSight Express Configuration Wizard" to complete the remaining steps of configuration.

#### <span id="page-6-0"></span>Installation and Configuration

For detailed installation and setup instructions for ArcSight Express, refer to Getting Started with ArcSight Express, included with your ArcSight Express shipment.

After you have set up ArcSight Express successfully, a wizard prompts you to configure ArcSight Express. Refer to the ArcSight Express Configuration Guide, which you can download from the ArcSight Customer Support download site.

### <span id="page-6-1"></span>In this Release

ArcSight Express can consist of the ArcSight Express Appliance and the ArcSight Storage Appliance depending on the model purchased.

The ArcSight Express **Appliance** contains these components:

- **ArcSight Manager** provides correlation and analytics. It manages, cross-correlates, filters, and processes all security-events in your enterprise. The ArcSight Manager includes a Cross-Correlation Engine, Connector Data Manager, tracking and resolution functions, and analytics and reporting capabilities. The ArcSight Manager uses a database to store events and security monitoring content.
- **ArcSight Database** stores captured events. It also saves configuration information, such as system users, groups, and permissions and defined rules, zones, assets, and reports.
- **ArcSight Web** is the primary interface for ArcSight Express users, providing access to daily security operations.
- **ArcSight Forwarding Connector** transports events from the ArcSight Express Appliance to the ArcSight Storage Appliance.

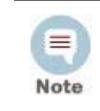

ArcSight Express does not support Legacy mode in the Forwarding Connector Installation Wizard.

The **ArcSight Storage Appliance** contains **ArcSight Logger**, which provides long-term storage for historical search and investigation.

ArcSight Express also comes with a series of coordinated Resources (filters, rules, dashboards, reports, and so on) that address common security and ESM management tasks. ArcSight Express content is designed to give you comprehensive correlation, monitoring, reporting, alerting, and case management out of the box with minimal configuration.

Users of the ArcSight Web interface leverage the active channels and dashboards to monitor the network, use the case tracking tools to investigate and resolve issues, and use the reports to communicate the condition of the network to key stakeholders at all levels of the enterprise.

#### <span id="page-6-2"></span>Usage Notes

Please review the following points to ensure smooth operation.

#### <span id="page-7-0"></span>Adobe Flash Player Limitation

Due to a limitation in Adobe Flash Player, to view dashboards within ArcSight Web on a 64-bit operating system, you are required to use a 32-bit browser with a 32-bit version of Flash player installed. Refer to the Adobe web site that discusses this issue (http://www.adobe.com/go/6b3af6c9).

#### <span id="page-7-1"></span>Using ssh Session to Upgrade

Using an ssh -X session to upgrade ArcSight Express causes errors.

Instead of using ssh -X to upgrade ArcSight Express, run the upgrade in a simple ssh connection to the appliance.

# <span id="page-7-2"></span>Section 508 Compliance

ArcSight recognizes the importance and relevance of accessibility as a product initiative. To that end, ArcSight is making and continues to make advances in the area of accessibility in its product lines.

# <span id="page-7-3"></span>Geographical Information Update

This release includes an update to the geographical information used in graphical displays. The update version is GeoIP-532\_2010701.

# <span id="page-7-4"></span>Vulnerability Updates

This release includes recent vulnerability mappings (July 2010 Context Update) for these devices:

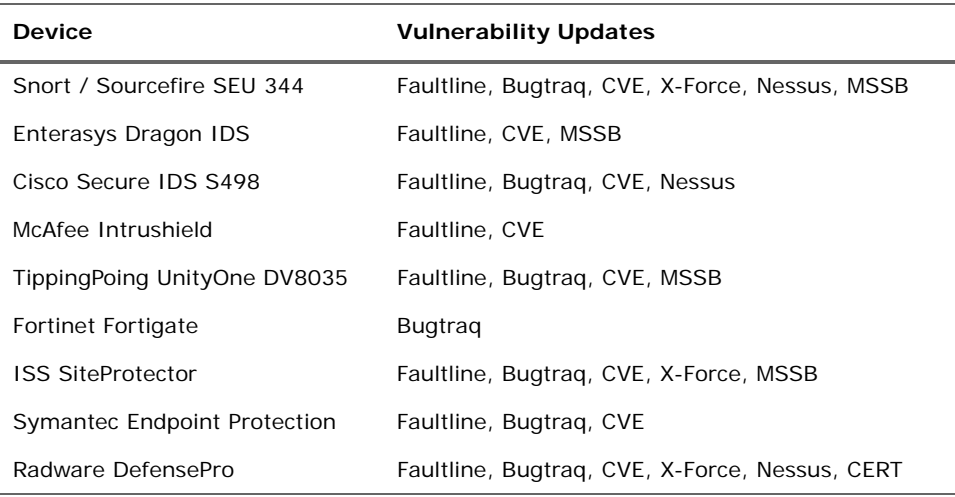

## <span id="page-7-5"></span>Issues Fixed in this Release

There are no issues specific to ArcSight Express that were fixed in this release.

For ESM related issues addressed in this release, refer to the ArcSight ESM v4.5 SP3 Release Notes.

# <span id="page-8-0"></span>Issues Fixed in the v4.5 SP2 Release

### <span id="page-8-1"></span>Installation and Upgrade

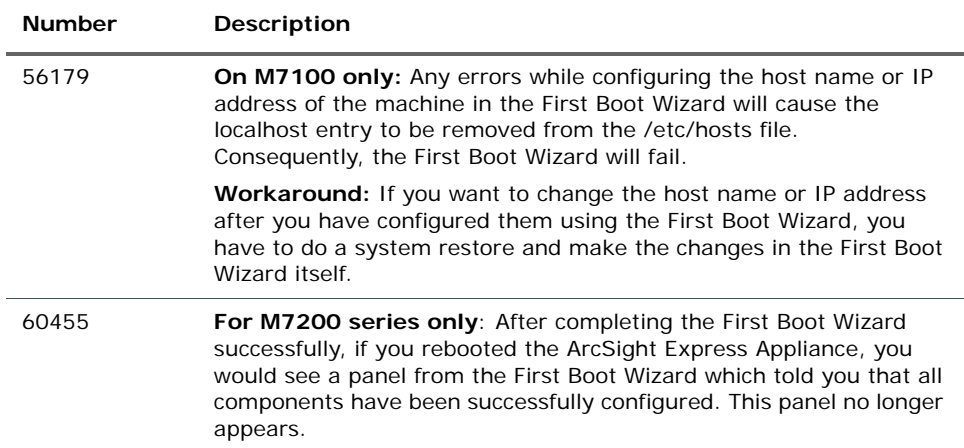

# <span id="page-8-2"></span>Open Issues in This Release

These open technical issues merit your review to avoid difficulties.

### <span id="page-8-3"></span>Installation and Upgrade

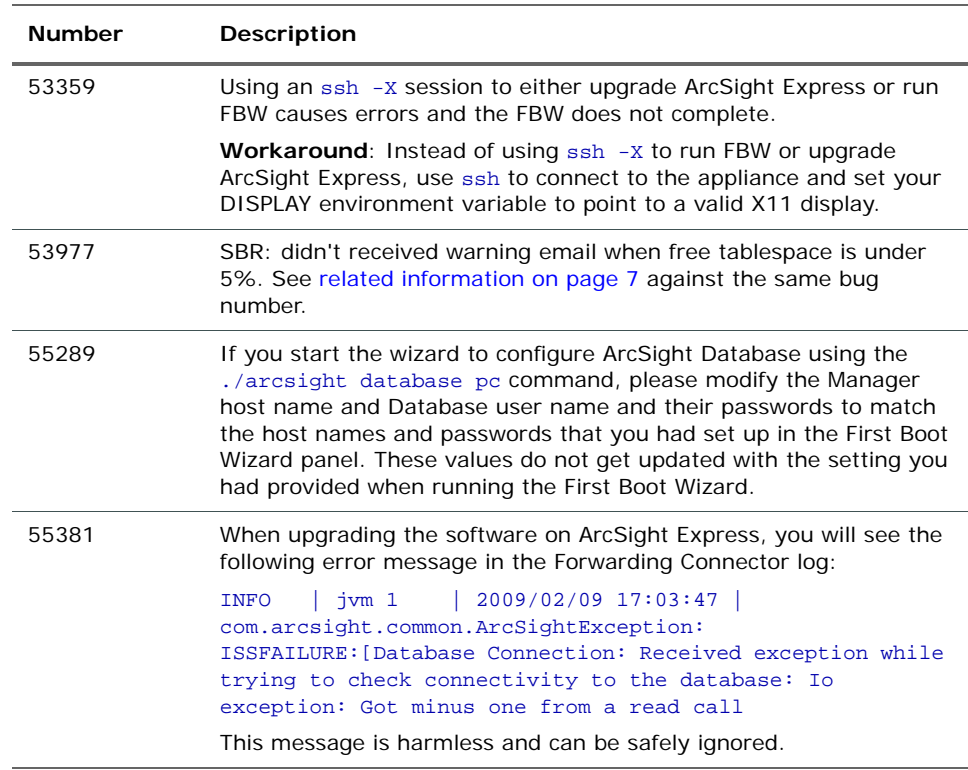

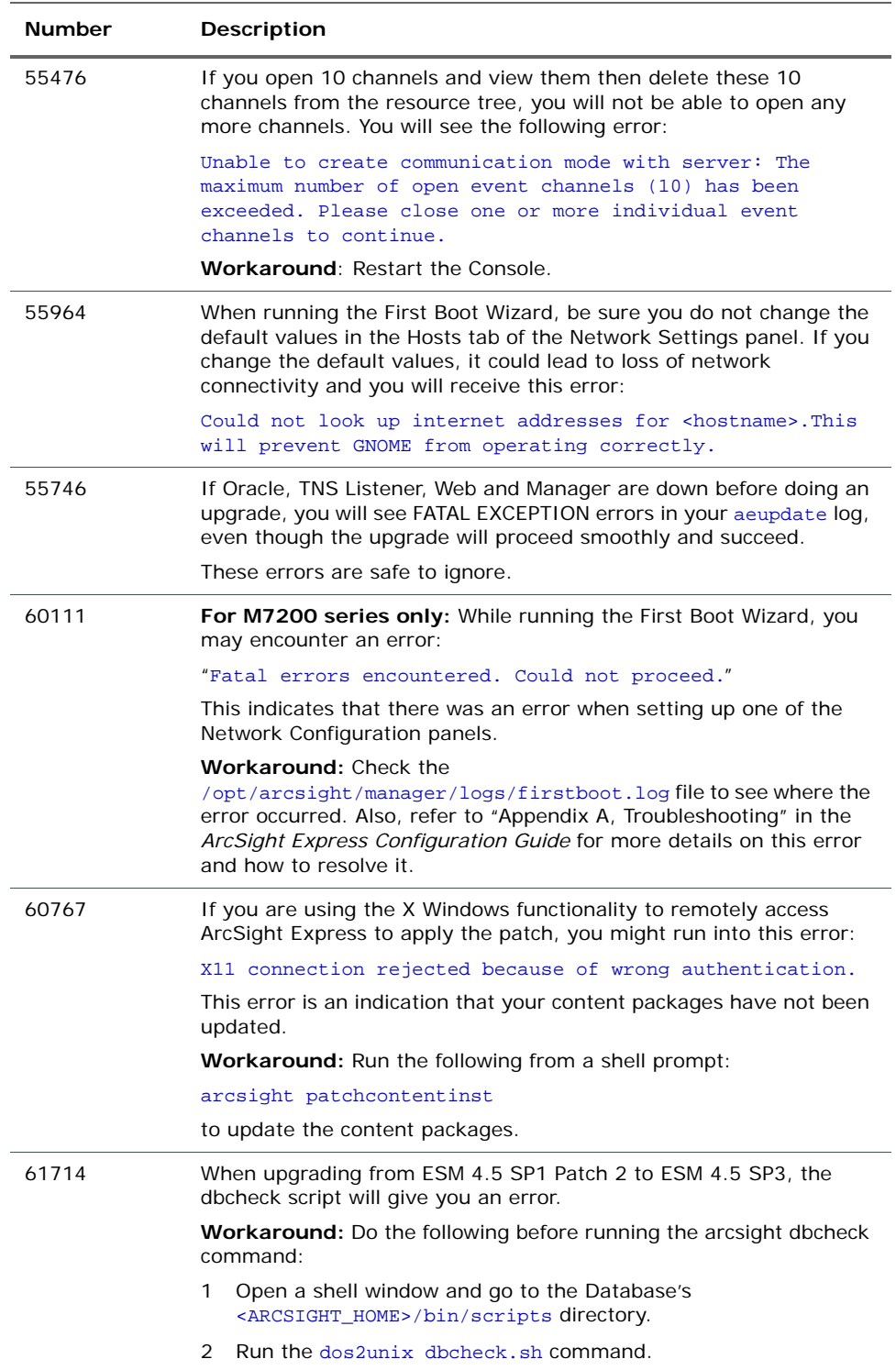

# <span id="page-10-0"></span>ArcSight Database

<span id="page-10-2"></span>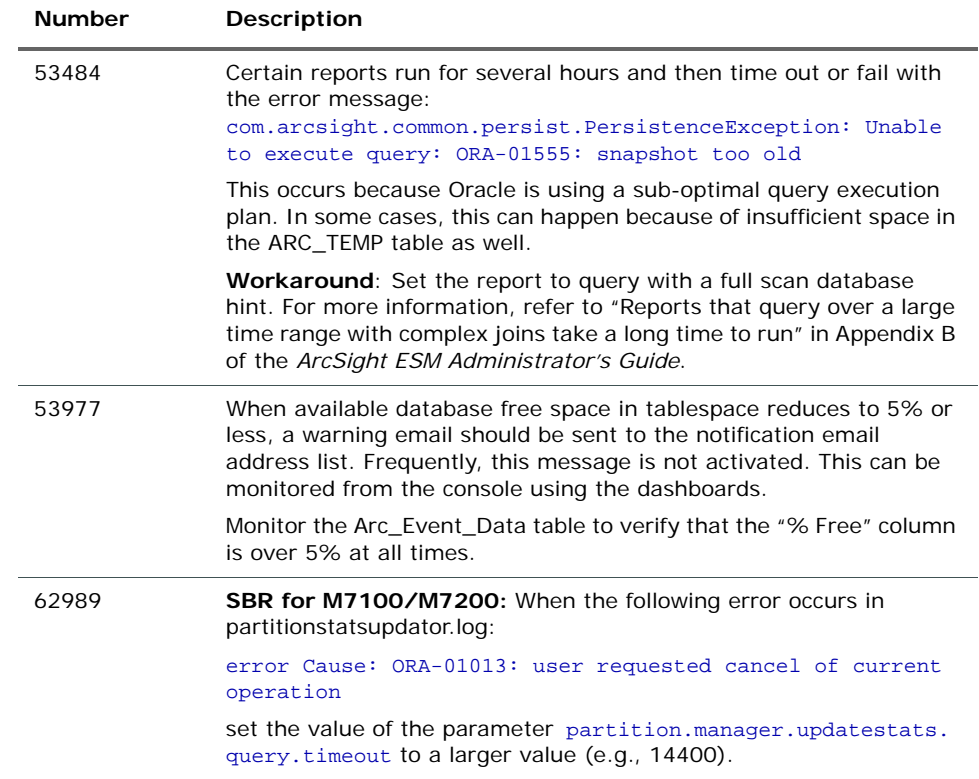

# <span id="page-10-1"></span>ArcSight Manager

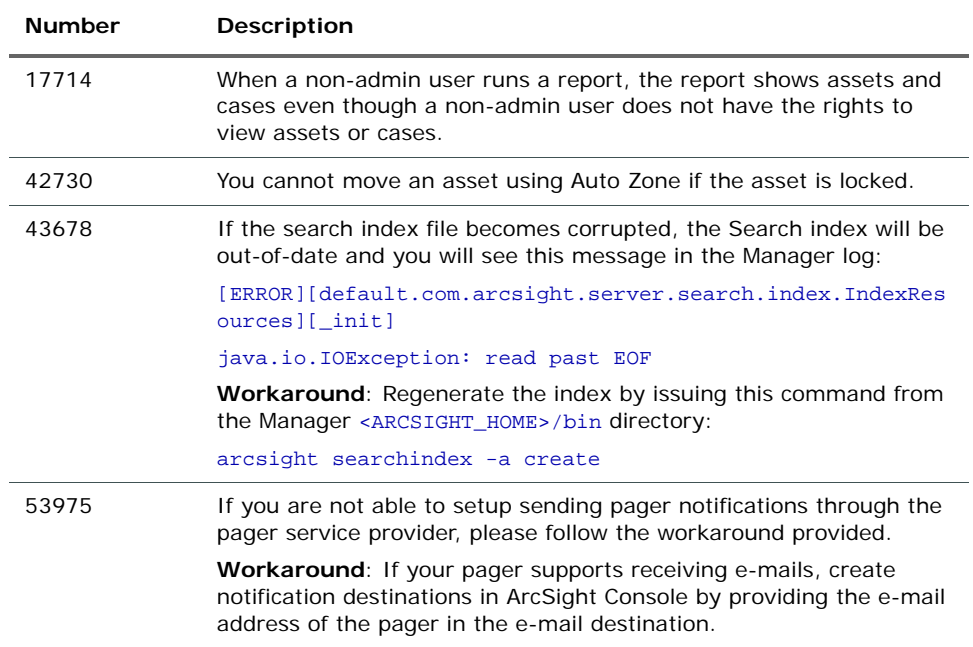

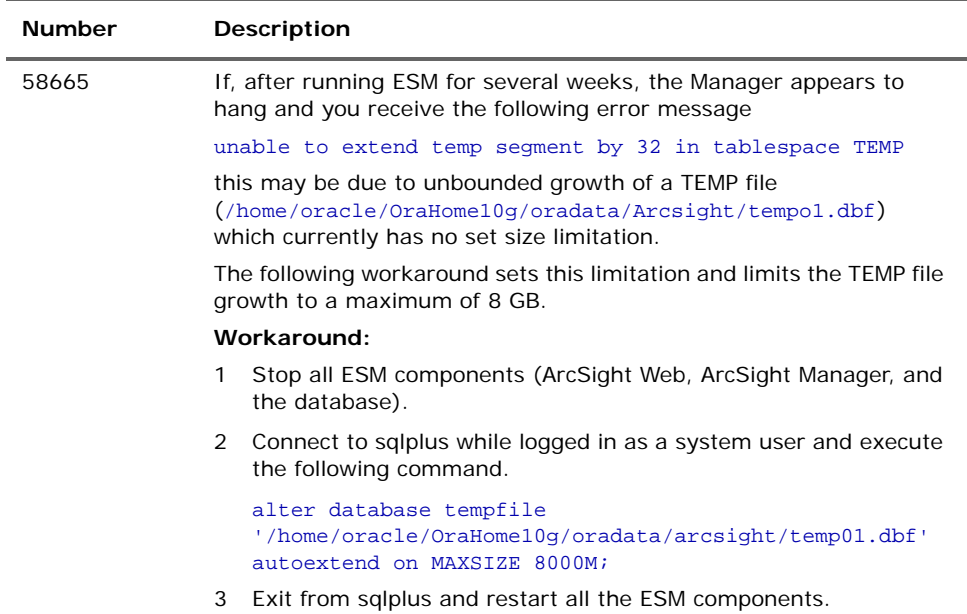

# <span id="page-11-0"></span>ArcSight Console

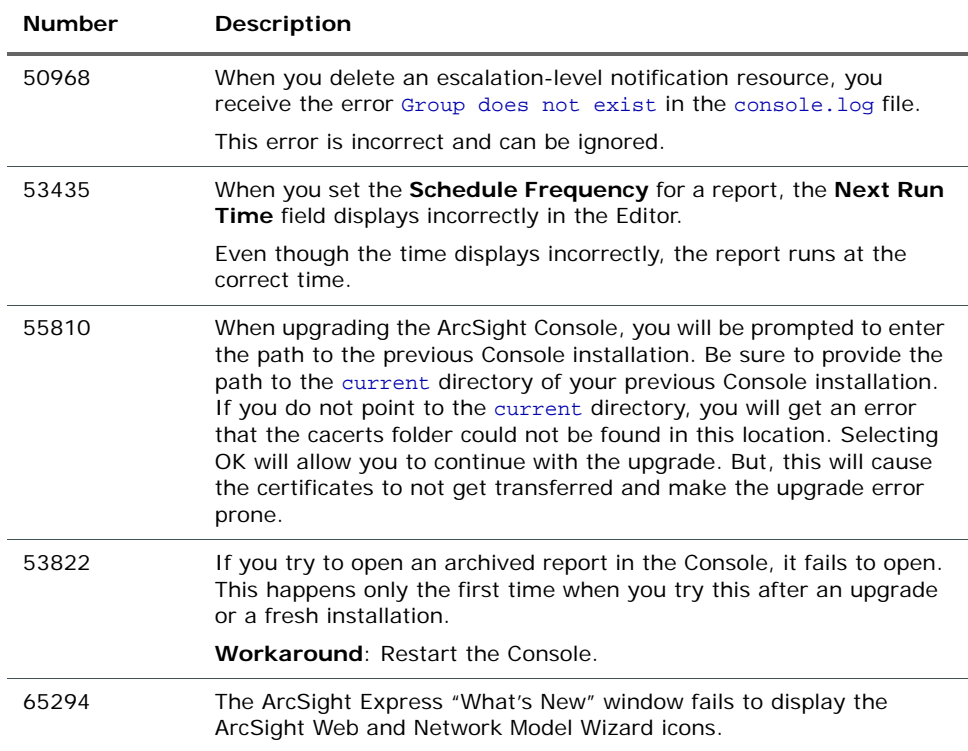

# <span id="page-12-0"></span>ArcSight Web

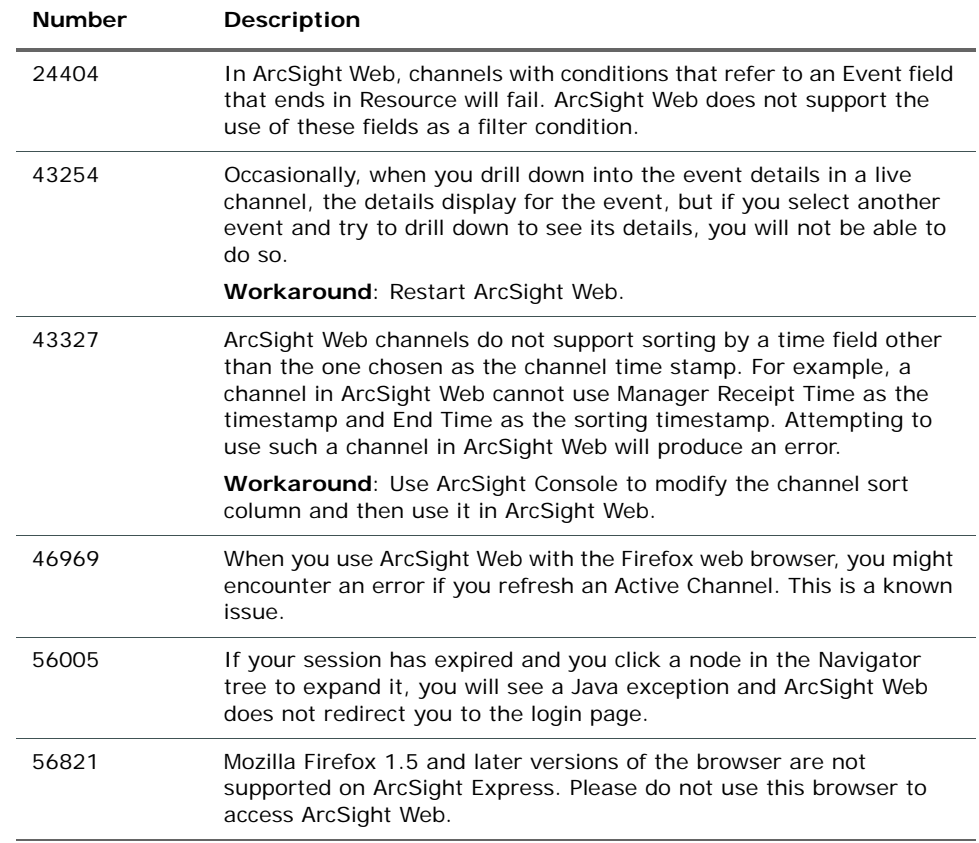

# <span id="page-12-1"></span>Analytics

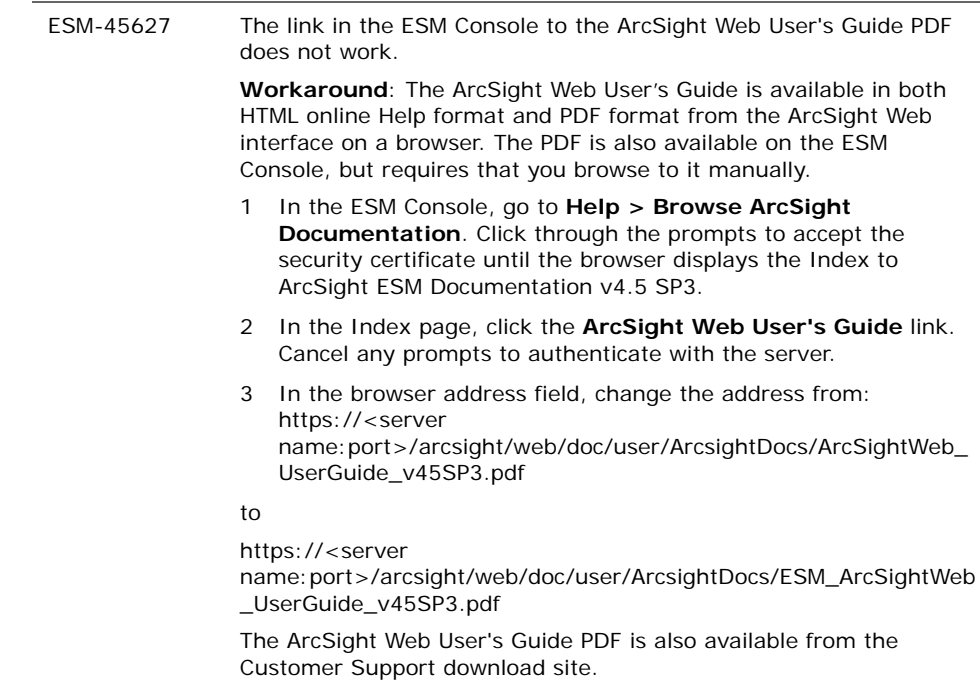

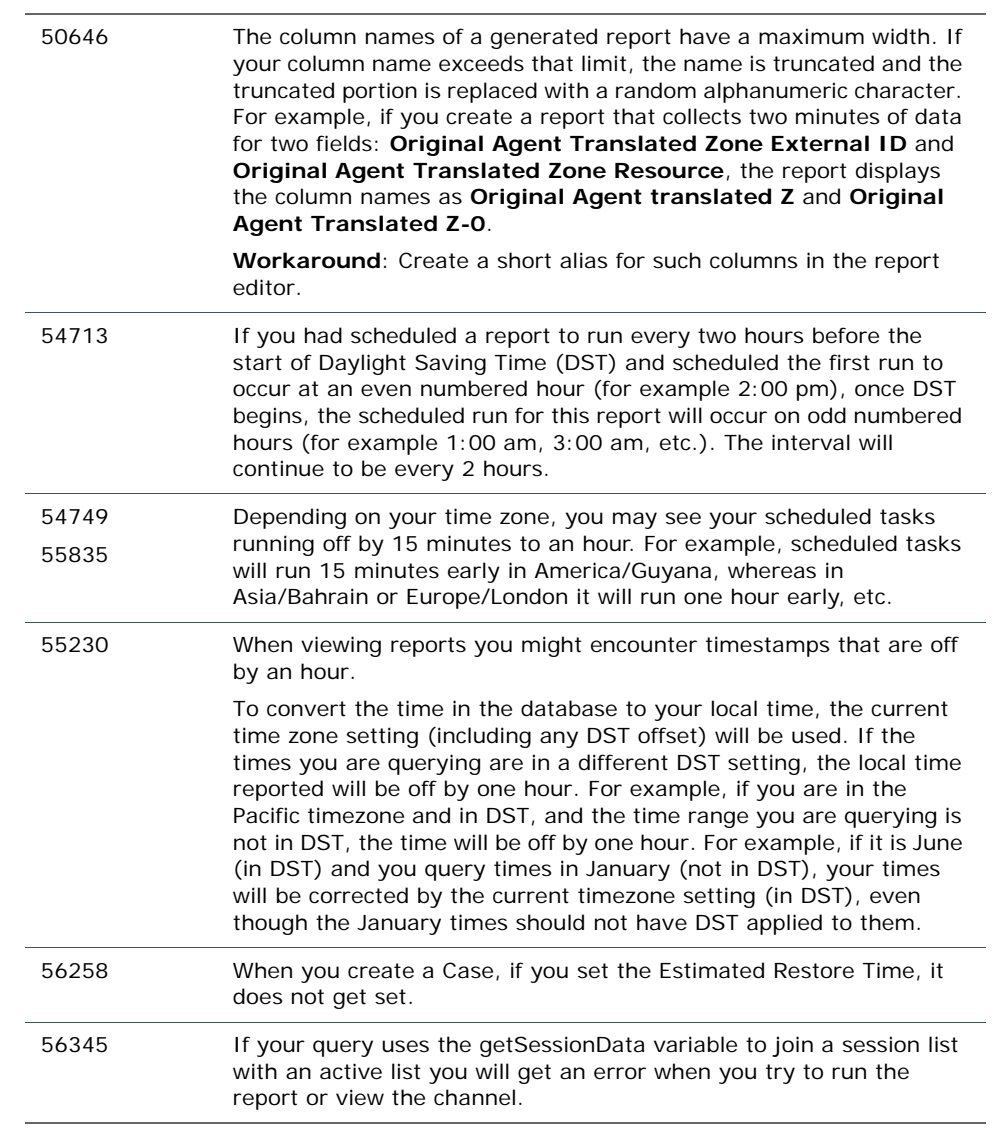

## <span id="page-13-0"></span>Localization

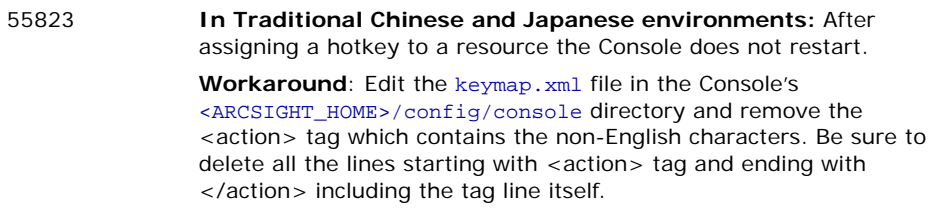